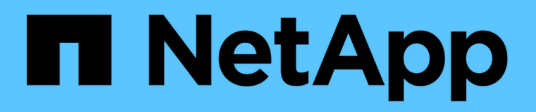

# **application snapshot commands**

ONTAP 9.5 commands

NetApp February 11, 2024

This PDF was generated from https://docs.netapp.com/us-en/ontap-cli-95/application-snapshotcreate.html on February 11, 2024. Always check docs.netapp.com for the latest.

# **Table of Contents**

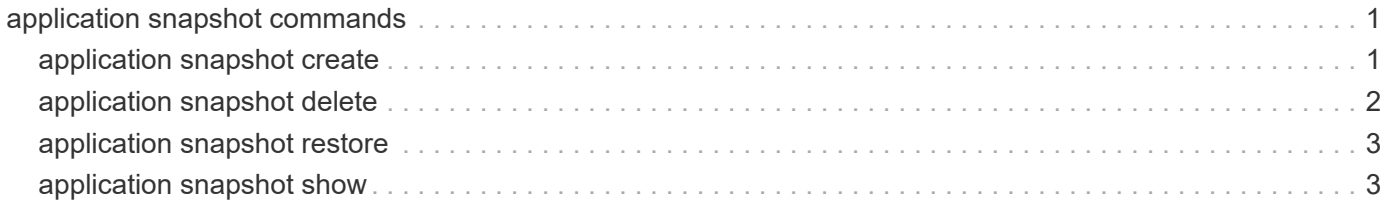

# <span id="page-2-0"></span>**application snapshot commands**

# <span id="page-2-1"></span>**application snapshot create**

(DEPRECATED)-Create a snapshot for an application or protection group.

**Availability:** This command is available to *cluster* and *Vserver* administrators at the *admin* privilege level.

# **Description**

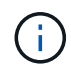

This command is deprecated and may be removed in a future release of Data ONTAP. Use the REST interface instead.

This command creates a Snapshot copy of a specified protection-group in a given application. Every application instance also acts as a protection-group and can be treated as one.

# **Parameters**

#### **-vserver <vserver name> - Vserver**

This specifies the Vserver that contains the application on which the snapshot is to be created.

#### **-application <text> - Application**

This specifies the name of the application where a Snapshot is to be created.

#### **[-protection-group <text>] - Protection Group**

This specifies the name of the protection-group or application component where a Snapshot copy is to be created. This field is optional, and if not specified, the application itself will be treated as the protectiongroup.

#### **-snapshot <snapshot name> - Snapshot**

This specifies the name of the Snapshot that is to be created.

#### **[-uuid <UUID>] - Instance UUID**

This specifies the Instance UUID of the Snapshot that is to be created.

#### **[-snapshot-consistency-type {crash|application}] - Snapshot Consistency Type**

This specifies whether the snapshot being created is application consistent or crash consistent.

#### **[-comment <text>] - Comment**

This specifies a comment to be added to a Snapshot copy at the time of creation.

## **Examples**

The following example creates a Snapshot named snap1 on a application named myapp1 on a vserver named vs of a protection-group called myapp1.

```
cluster1::> application snapshot create -vserver vs -application myapp1
-protection-group myapp1 -snapshot snap1
```
# <span id="page-3-0"></span>**application snapshot delete**

(DEPRECATED)-Delete a snapshot belonging to an application or protection group.

**Availability:** This command is available to *cluster* and *Vserver* administrators at the *admin* privilege level.

#### **Description**

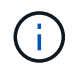

This command is deprecated and may be removed in a future release of Data ONTAP. Use the REST interface instead.

This command deletes a Snapshot that belongs to a specified protection-group in a given application. Every application instance also acts as a protection-group and can be treated as one.

### **Parameters**

#### **-vserver <vserver name> - Vserver**

This specifies the Vserver that contains the application on which the snapshot is to be deleted.

#### **-application <text> - Application**

This specifies the name of the application from which a Snapshot is to be deleted.

#### **[-protection-group <text>] - Protection Group**

This specifies the name of the protection-group or application component where a Snapshot copy is to be deleted. This field is optional, and if not specified, the application itself will be treated as the protectiongroup.

#### **-snapshot <snapshot name> - Snapshot**

This specifies the name of the Snapshot that is to be deleted.

#### **[-force <true>] - Force Delete**

If this parameter is specified, the Snapshot copy is immediately deleted without generating any confirmation messages. Otherwise the operation generates confirmation messages.

#### **Examples**

The following example deletes a Snapshot named snap1 on a application named myapp1 on a vserver named vs of a protection-group called myapp1.

cluster1::> application snapshot delete -vserver vs -application myapp1 -protection-group myapp1 -snapshot snap1

# <span id="page-4-0"></span>**application snapshot restore**

(DEPRECATED)-Restore an application or protection group to a snapshot.

**Availability:** This command is available to *cluster* and *Vserver* administrators at the *admin* privilege level.

# **Description**

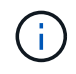

This command is deprecated and may be removed in a future release of Data ONTAP. Use the REST interface instead.

This command restores a Snapshot that belongs to a specified protection-group in a given application. Every application instance also acts as a protection-group and can be treated as one.

## **Parameters**

#### **-vserver <vserver name> - Vserver**

This specifies the Vserver that contains the application on which the Snapshot is to be restored.

#### **-application <text> - Application**

This specifies the name of the application that we want to restore from a Snapshot.

#### **[-protection-group <text>] - Protection Group**

This specifies the name of the protection-group or application component where a Snapshot is to be restored. This field is optional, and if not specified, the application itself will be treated as the protectiongroup.

#### **-snapshot <snapshot name> - Snapshot**

This specifies the name of the Snapshot that is to be restored.

#### **[-foreground {true|false}] - Execute in the Foreground**

A boolean value that determines if the command executes synchronously at the command prompt in the foreground or asynchronously in the background. If this parameter is not supplied, it defaults to true and the command is executed synchronously at the command prompt.

## **Examples**

The following example restores a Snapshot named snap1 on a application named myapp1 on a vserver named vs of a protection-group called myapp1.

```
cluster1::> application snapshot restore -vserver vs -application myapp1
-protection-group myapp1 -snapshot snap1
```
# <span id="page-4-1"></span>**application snapshot show**

(DEPRECATED)-Display a list of snapshots in an application or protection group.

**Availability:** This command is available to *cluster* and *Vserver* administrators at the *admin* privilege level.

## **Description**

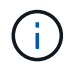

This command is deprecated and may be removed in a future release of Data ONTAP. Use the REST interface instead.

This command displays snapshots in a given application or protection-group.

## **Parameters**

#### **{ [-fields <fieldname>,…]**

Specifies fields that you want included in the output. You can use  $-fields$  ? to display the available fields.

#### **| [-instance ] }**

Specifies the display of all available fields for each selected application.

#### **[-vserver <vserver name>] - Vserver**

Selects snapshots belonging to vservers that match the parameter value.

#### **[-application <text>] - Application**

Selects snapshots with application names that match the parameter value.

#### **[-protection-group <text>] - Protection Group**

Selects snapshots with protection-groups or application components that match the parameter value.

#### **[-snapshot <snapshot name>] - Snapshot**

Selects snapshots with names that match the parameter value.

#### **[-uuid <UUID>] - Instance UUID**

Selects snapshots with Instance UUIDs that match the parameter value.

#### **[-protection-group-uuid <UUID>] - Protection Group UUID**

Selects applications with protection-group unique identifiers that match the parameter value.

#### **[-application-uuid <UUID>] - Application UUID**

Selects snapshots with application unique identifiers that match the parameter value.

#### **[-snapshot-consistency-type {crash|application}] - Snapshot Consistency Type**

Selects snapshots with snapshot types that match the parameter value. The type field is used to differentiate between application consistent and crash consistent snapshots.

#### **[-comment <text>] - Comment**

Selects snapshots with comments that match the parameter value.

#### **[-is-partial {true|false}] - Partial Snapshot**

Selects snapshots with partial attributes that match the parameter value. The is-partial field is used to identify if a snapshot does not exist on all application components. A partial snapshot is still a valid snapshot. It does not exist on all application components because application components were added after the snapshot was created.

# **Examples**

cluster1::> application snapshot show Vserver: vs Application: myapp1 Protection Group: myapp1 Snapshot Create Time Type ------------------------------- ------------------------ ---------- myapp1\_snapshot\_1 Wed Dec 31 16:16:40 2017 application

The example above displays all snapshots in an application protection-group in the cluster.

#### **Copyright information**

Copyright © 2024 NetApp, Inc. All Rights Reserved. Printed in the U.S. No part of this document covered by copyright may be reproduced in any form or by any means—graphic, electronic, or mechanical, including photocopying, recording, taping, or storage in an electronic retrieval system—without prior written permission of the copyright owner.

Software derived from copyrighted NetApp material is subject to the following license and disclaimer:

THIS SOFTWARE IS PROVIDED BY NETAPP "AS IS" AND WITHOUT ANY EXPRESS OR IMPLIED WARRANTIES, INCLUDING, BUT NOT LIMITED TO, THE IMPLIED WARRANTIES OF MERCHANTABILITY AND FITNESS FOR A PARTICULAR PURPOSE, WHICH ARE HEREBY DISCLAIMED. IN NO EVENT SHALL NETAPP BE LIABLE FOR ANY DIRECT, INDIRECT, INCIDENTAL, SPECIAL, EXEMPLARY, OR CONSEQUENTIAL DAMAGES (INCLUDING, BUT NOT LIMITED TO, PROCUREMENT OF SUBSTITUTE GOODS OR SERVICES; LOSS OF USE, DATA, OR PROFITS; OR BUSINESS INTERRUPTION) HOWEVER CAUSED AND ON ANY THEORY OF LIABILITY, WHETHER IN CONTRACT, STRICT LIABILITY, OR TORT (INCLUDING NEGLIGENCE OR OTHERWISE) ARISING IN ANY WAY OUT OF THE USE OF THIS SOFTWARE, EVEN IF ADVISED OF THE POSSIBILITY OF SUCH DAMAGE.

NetApp reserves the right to change any products described herein at any time, and without notice. NetApp assumes no responsibility or liability arising from the use of products described herein, except as expressly agreed to in writing by NetApp. The use or purchase of this product does not convey a license under any patent rights, trademark rights, or any other intellectual property rights of NetApp.

The product described in this manual may be protected by one or more U.S. patents, foreign patents, or pending applications.

LIMITED RIGHTS LEGEND: Use, duplication, or disclosure by the government is subject to restrictions as set forth in subparagraph (b)(3) of the Rights in Technical Data -Noncommercial Items at DFARS 252.227-7013 (FEB 2014) and FAR 52.227-19 (DEC 2007).

Data contained herein pertains to a commercial product and/or commercial service (as defined in FAR 2.101) and is proprietary to NetApp, Inc. All NetApp technical data and computer software provided under this Agreement is commercial in nature and developed solely at private expense. The U.S. Government has a nonexclusive, non-transferrable, nonsublicensable, worldwide, limited irrevocable license to use the Data only in connection with and in support of the U.S. Government contract under which the Data was delivered. Except as provided herein, the Data may not be used, disclosed, reproduced, modified, performed, or displayed without the prior written approval of NetApp, Inc. United States Government license rights for the Department of Defense are limited to those rights identified in DFARS clause 252.227-7015(b) (FEB 2014).

#### **Trademark information**

NETAPP, the NETAPP logo, and the marks listed at<http://www.netapp.com/TM>are trademarks of NetApp, Inc. Other company and product names may be trademarks of their respective owners.